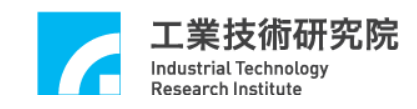

# **IMP Series**  運動控制函式庫

# 範例手冊

版本 **: V.1.01** 

# 日期 **: 2013.01**

**http://www.epcio.com.tw**

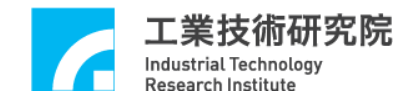

日 錄

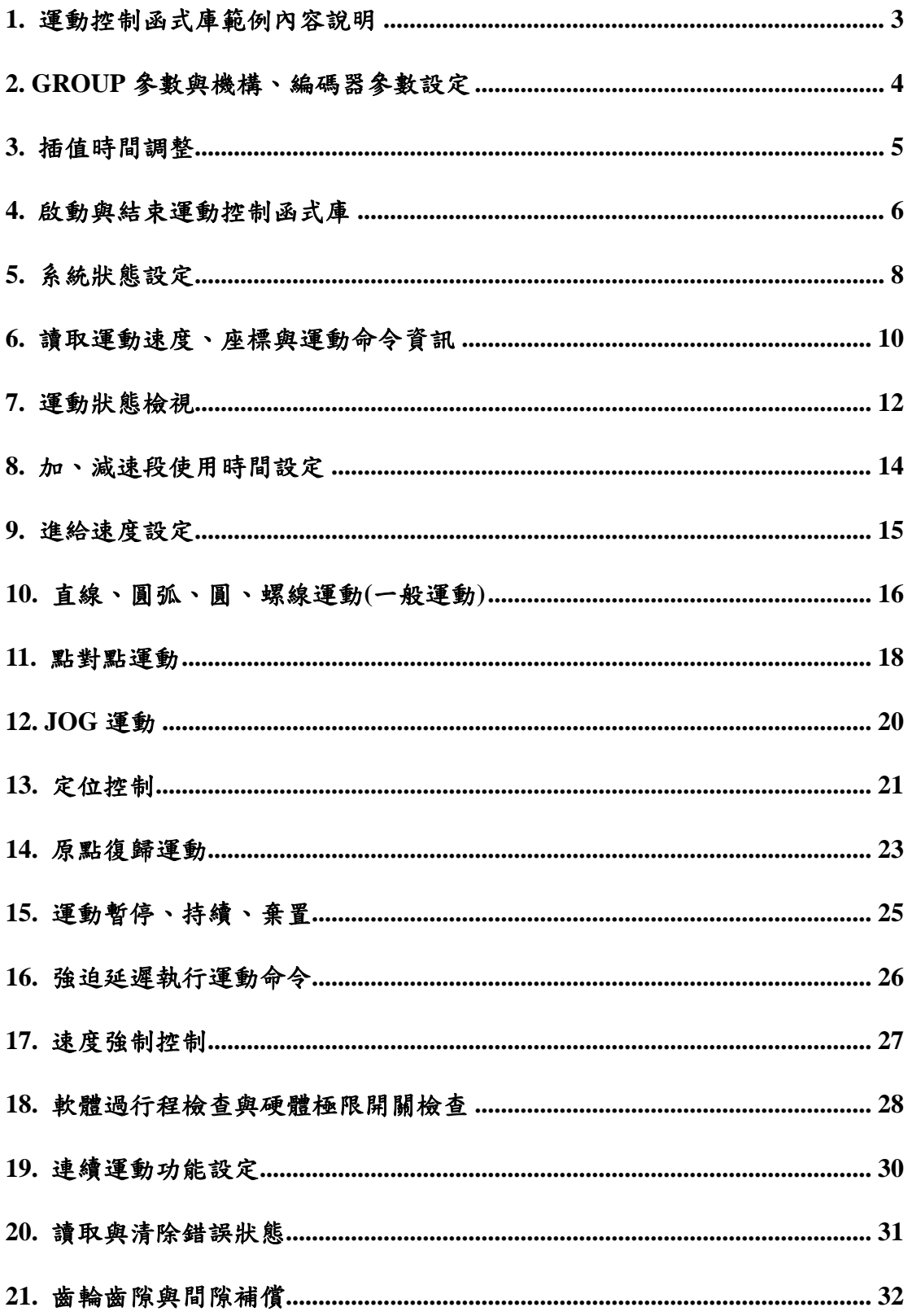

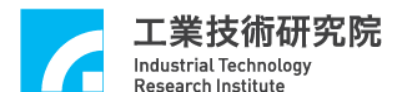

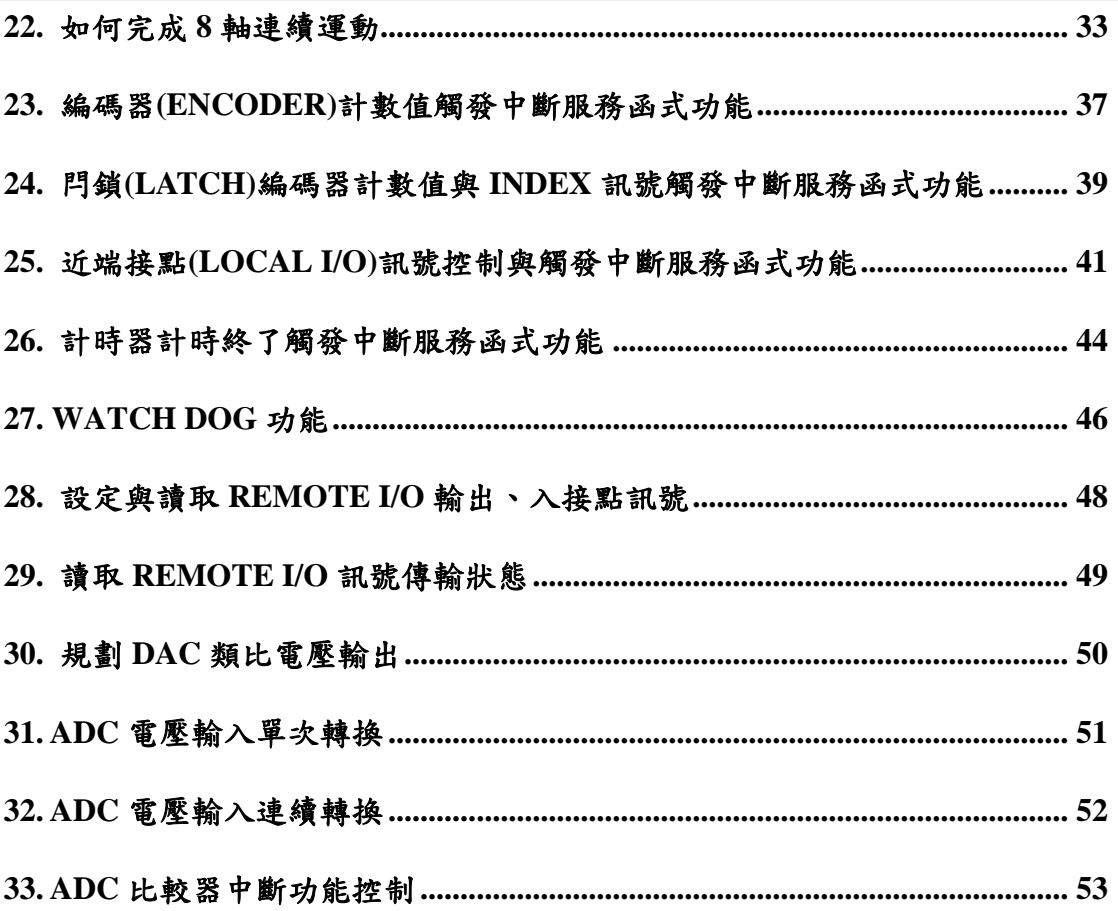

# **1.** 運動控制函式庫範例內容說明

安裝光碟中所提供的範例皆為 console mode 類型,使用者可將這些範例整合 到自己的應用程式中。MCCL 最多能支援 6 張 IMP Series 運動控制卡與 48 個 groups,但為了增加這些範例的可讀性,大部分的範例只使用 1 張運動控制卡(運 動控制卡編號使用 *CARD\_INDEX* 來表示)與 1 個 group(group 編號使用 *g\_nGroupIndex* 來表示)。

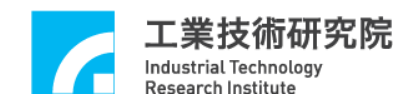

# **2. GROUP** 參數與機構、編碼器參數設定

#### 相關函式

MCC\_SetSysMaxSpeed()

MCC\_GetSysMaxSpeed()

MCC\_SetMacParam()

MCC\_GetMacParam()

MCC\_SetEncoderConfig()

MCC\_CloseAllGroups()

MCC\_CreateGroup()

MCC\_UpdateParam()

#### 範例程式

InitSys.cpp

#### 內容說明

本範例說明 group 、機構與編碼器參數的設定過程。先使用 MCC\_SetSysMaxSpeed()設定進給速度的上限,接著使用 MCC\_SetMacParam()與 MCC\_SetEncoderConfig() 設定各軸的機構與編碼器參數,最後再使用 MCC\_CreateGroup()建立一新的 group。

有關 group 使用方式與機構參數更詳細的說明請參考"**IMP Series** 運動控制 函式庫使用手冊"。

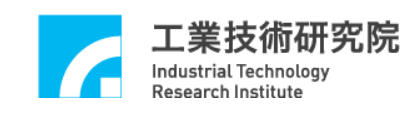

#### **3.** 插值時間調整

#### 相關函式

MCC\_InitSystem() MCC\_GetCurPulseStockCount() MCC\_SetMaxPulseStockNum()

#### 範例程式

CheckHWStock.cpp

#### 內容說明

較小的插值時間擁有較佳的運動控制性能,插值時間可設定的最小值為 1ms 。為了減少因使用 FIFO 造成的命令延遲,可以使用 MCC\_SetMaxPulseStockNum()設定 FIFO 的使用個數。為了獲得最適當的插值時 間,可以使用 MCC\_GetCurPulseStockCount()讀取 IMP Series 運動控制卡上的 pulse 庫存筆數。在持續運動過程中 pulse 庫存筆數必須等於設定的最大 FIFO 使 用個數,才能保證穩定的運動性能。若庫存筆數出現等於 0 的現象,則必須延長 插值時間(插值時間為 MCC\_InitSystem()所需的參數之一)。另外,若人機操作畫 面的顯示出現遲滯的現象,也必須延長插值時間。

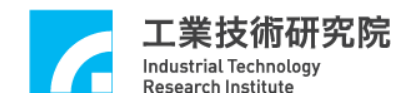

# **4.** 啟動與結束運動控制函式庫

#### 相關函式

 MCC\_InitSystem() MCC\_CloseSystem() MCC\_GetMotionStatus()

#### 範例程式

InitSys.cpp

#### 內容說明

本範例說明在完成 group 參數與機構參數的設定後,使用 MCC\_InitSystem() 啟動運動控制函式庫,所需的參數請參考"**IMP Series** 運動控制函式庫使用手 冊*"*。下面說明範例的內容。

Step 1:給定控制卡硬體參數

#### SYS\_CARD\_CONFIG stCardConfig[MAX\_CARD\_NUM];

 $stCardConfig[CARD<sub>INDEX</sub>]$ .wCardType = wCardType;

Step 2: 啟動運動控制函式庫

nRet = MCC\_InitSystem( INTERPOLATION\_TIME, // 插值補間時間設為 2 ms stCardConfig, // 硬體參數 1); // 只使用 1 張 IMP

if (nRet == NO\_ERR)// 啟動運動控制函式庫成功

#### {

..

/\* 使用者可於此執行其他初始化的動作,例如設定位移單位、進給 速度。 \*/

}

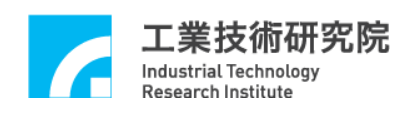

Step 3:

MCC\_CloseSystem() 被使用來關閉 MCCL 與驅動程式函式庫,兩種方式可用來 關閉系統:

# **i.** 全部運動命令執行完成才關閉系統

需檢查系統是否處於停止狀態,MCC\_GetMotionStatus()的函式傳回值若為 GMS\_STOP,則系統處於停止狀態。

while  $((nRret = MCC_GetMotionStatus(g_nGroupIndex)) := GMS_STOP)$ { MCC\_TimeDelay(1);  $\frac{1}{2}$  Sleep 1 ms // 因使用"while"命令,為避免系統鎖死,影響系統的操作 // 需呼叫 MCC\_TimeDelay ()釋放 CPU 的使用權。 }

MCC\_CloseSystem(); // 結束 MCCL 與驅動程式函式庫

# **ii.** 直接結束運動控制庫

只需呼叫 MCC\_CloseSystem()即可,系統將立刻停止運作。

IMP Series 運動控制函式庫範例手冊

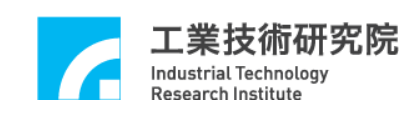

# **5.** 系統狀態設定

#### 相關函式

MCC\_SetAbsolute()

MCC\_SetIncrease()

MCC\_GetCoordType()

MCC\_SetAccType()

MCC\_GetAccType() MCC\_SetDecType()

MCC\_GetDecType()

MCC\_SetPtPAccType()

MCC\_GetPtPAccType()

MCC\_SetPtPDecType()

MCC\_GetPtPDecType()

MCC\_SetServoOn()

MCC\_SetServoOff()

MCC\_EnablePosReady()

MCC\_DisablePosReady()

# 範例程式

SetStatus.cpp

#### 內容說明

此範例說明如何改變系統狀態。未特別設定系統狀態,系統將使用預設狀態 運作,系統的預設狀態可參閱"**IMP Series** 運動控制函式庫參考手冊"。下面說明 函式的內容。

MCC\_SetAbsolute(g\_nGroupIndex); // 使用絕對座標型態表示各軸位置

// 使用'T'型曲線為直線、圓弧、圓運動的加速型式 MCC\_SetAccType('T', g\_nGroupIndex);

// 使用'S'型曲線為直線、圓弧、圓運動的減速型式

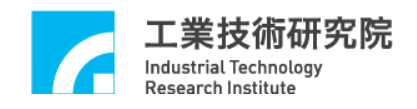

MCC\_SetDecType('S' , g\_nGroupIndex);

// 使用'T'型曲線為點對點運動的加速型式 MCC\_SetPtPAccType('T', 'T', 'T', 'T', 'T', 'T', 'T', 'T', g\_nGroupIndex);

// 使用'S'型曲線為點對點運動的減速型式

MCC\_SetPtPDecType('S', 'S', 'S', 'S', 'S', 'S', 'S', 'S', g\_nGroupIndex);

MCC\_SetServoOn(0, CARD\_INDEX); // 啟動第 0 軸伺服系統

// 開啟 Position Ready 輸出接點功能

MCC\_EnablePosReady(CARD\_INDEX);

啟動伺服系統需呼叫 MCC\_SetServoOn(),系統才能正常運作;是否需呼叫 MCC\_EnablePosReady()視實際情況而定。

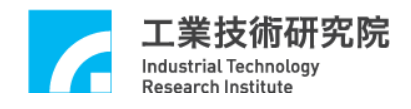

# **6.** 讀取運動速度、座標與運動命令資訊

#### 相關函式

MCC\_GetCurFeedSpeed() MCC\_GetFeedSpeed() MCC\_GetCurPos() MCC\_GetPulsePos() MCC\_GetCurCommand() MCC\_GetCommandCount()

#### 範例程式

GetStatus.cpp

#### 內容說明

MCC\_GetCurFeedSpeed()用來讀取目前的進給速度,MCC\_GetSpeed()則可以 用來讀取目前各軸的進給速度。MCC\_GetCurPos()用來讀取各軸目前位置之直角 座標值,MCC\_GetPulsePos()則用來讀取各軸目前位置之馬達座標值(或稱為 pulse 座標值)。直角座標值與馬達座標值可以利用機構參數換算而得,也就是馬達座 標值 =直角座標值 × (dfGearRatio / dfPitch) × dwPPR。使用 MCC\_GetCurPos() 與 MCC\_GetPulsePos()所讀取之各軸座標值,只有在該軸有實際對應至硬體輸出 Channel 時才有意義。

下面為使用範例:

Step 1:宣告變數

double dfCurPosX, dfCurPosY, dfCurPosZ, dfCurPosU, dfCurPosV, dfCurPosW, dfCurPosA, dfCurPosB, dfCurSpeed;

double dfCurSpeedX, dfCurSpeedY, dfCurSpeedZ, dfCurSpeedU, dfCurSpeedV, dfCurSpeedW, dfCurSpeedA, dfCurSpeedB;

long lCurPulseX, lCurPulseY, lCurPulseZ, lCurPulseU, lCurPulseV, lCurPulseW, lCurPulseA, lCurPulseB;

10

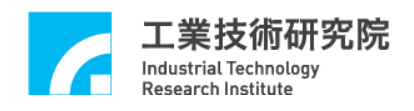

Step 2:讀取目前的進給速度

dfCurSpeed = MCC\_GetCurFeedSpeed(g\_nGroupIndex);

Step 3:讀取目前各軸的進給速度

MCC\_GetSpeed( &dfCurSpeedX, &dfCurSpeedY, &dfCurSpeedZ, &dfCurSpeedU, &dfCurSpeedV, &dfCurSpeedW, &dfCurSpeedA, &dfCurSpeedB, g\_nGroupIndex);

Step 4:讀取各軸目前位置之直角座標值

MCC\_GetCurPos( &dfCurPosX, &dfCurPosY, &dfCurPosZ, &dfCurPosU, &dfCurPosV, &dfCurPosW, &dfCurPosA, &dfCurPosB, g\_nGroupIndex);

Step 5:讀取各軸目前位置之馬達座標值

MCC\_GetPulsePos(&lCurPulseX, &lCurPulseY, &lCurPulseZ, &lCurPulseU, &lCurPulseV, &lCurPulseW, &lCurPulseA, &lCurPulseB, g\_nGroupIndex);

使用 MCC\_GetCurCommand() 可以獲得目前正在執行的運動命令相關的資 訊,包括運動命令類型、運動命令編碼、進給速度、目的點位置座標等。使用 MCC\_GetCommandCount() 可以獲得運動命令緩衝區中庫存且尚未執行的運動 命令之數目。

11

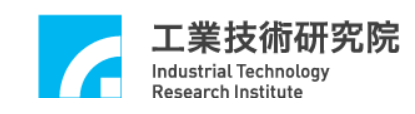

# **7.** 運動狀態檢視

相關函式

MCC\_GetMotionStatus()

範例程式

MotionFinished.cpp

#### 內容說明

利用 MCC\_GetMotionStatus()的函式傳回值可檢視機器目前的運動狀態。若 函式傳回值為 GMS\_RUNNING,表示機器處於運動狀態;若函式傳回值為 GMS\_STOP,表示機器處於停止狀態,運動命令緩衝區中已無命令;若呼叫 MCC\_HoldMotion() 成功, 此時 MCC\_GetMotionStatus() 的函式傳回值為 GMS\_HOLD,表示機器處於暫停狀態,仍有運動命令尚未執行完成;若 MCC\_GetMotionStatus() 的函式傳回值為 GMS\_DELAYING ,表示因呼叫 MCC\_DelayMotion(),系統目前處於運動延遲狀態。下面為使用範例:

Step 1:宣告讀取運動狀態參數 int nStatus;

Step 2:啟動伺服 MCC\_SetServoOn(0, CARD\_INDEX); MCC\_SetServoOn(1, CARD\_INDEX);

Step 3:直線運動,後執行運動狀態讀取 MCC\_Line(20, 20, 0, 0, 0, 0, 0, 0, g\_nGroupIndex);

Step 4: 等待 MCC\_Line()執行完,產生 GMS\_STOP 後方跳出迴圈,再繼續執行 下面的命令 while (MCC\_GetMotionStatus(g\_nGroupIndex) != GMS\_STOP);

{…….}

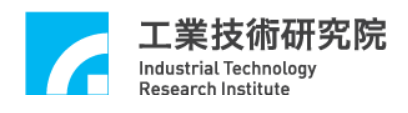

Step 5:延遲運動命令,此時運動狀態為 GMS\_DELAYING MCC\_DelayMotion(10000); // delay 10000 ms

Step 6:再次運動改變運動狀態

MCC\_Line(50, 50, 0, 0, 0, 0, 0, 0, g\_nGroupIndex);

Step 7: 當按下 H 鍵, 運動暫停, 狀態呈現 GMS\_HOLD nRet = MCC\_HoldMotion(g\_nGroupIndex);

Step 8: 當按下 C 鍵,將繼續未完成之運動,狀態呈現 GMS\_RUNNING nRet = MCC\_ContiMotion(g\_nGroupIndex);

printf("Motion status : %d \r", status);

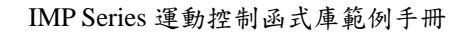

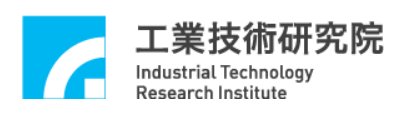

# **8.** 加、減速段使用時間設定

#### 相關函式

MCC\_SetAccTime() MCC\_SetDecTime() MCC\_GetAccTime() MCC\_GetDecTime() MCC\_SetPtPAccTime() MCC\_SetPtPDecTime() MCC\_GetPtPAccTime() MCC\_GetPtPDecTime()

#### 範例程式

AccStep.cpp

#### 內容說明

一般運動(包括直線、圓弧、圓運動)與點對點運動的加、減速時間預設值為 300 毫秒, 但可使用 MCC SetAccTime() 、 MCC SetDecTime() 、 MCC\_SetPtPAccTime()、MCC\_SetPtPDecTime()調整加、減速的時間,使這些運 動有較為平順的加、減速過程。

不同速度應採用不同的加、減速時間。使用 MCCL 時,使用者需自行設計 各種速度下的加、減速時間,適當的加、減速時間會因為使用不同的馬達與機構 而有所差異。加、減速時間可以利用下面的公式獲得:

運動時的加速時間 = 要求的速度 / 要求的加速度 運動時的減速時間 = 要求的速度 / 要求的減速度

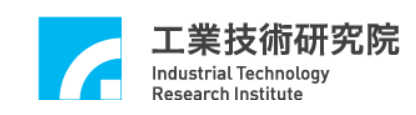

# **9.** 進給速度設定

#### 相關函式

MCC\_SetFeedSpeed() MCC\_GetFeedSpeed() MCC\_SetPtPSpeed()

MCC\_GetPtPSpeed()

# 範例程式

SetSpeed.cpp

#### 內容說明

在進行直線、圓弧、圓運動前需先設定進給速度,所設定的進給速度不應超 過 MCC\_SetSysMaxSpeed() 的設定值。

使用 MCC\_SetFeedSpeed() 設定直線、圓弧、圓、螺線運動的進給速度,例 如呼叫 MCC\_SetFeedSpeed (20, g\_nGroupIndex)時,表示進給速度為 20 UU/sec。

使用 MCC\_SetPtPSpeed() 來設定點對點運動的速度,第一個參數為"各軸最 大速度的百分比再乘以 100",範圍從 0 ~ 100。例如執行 MCC\_SetPtPSpeed(50, g\_nGroupIndex)時,表示要求各軸的點對點運動速度為(RPM/60 × Pitch / GearRatio) × 50%。RPM、Pitch、GearRatio 定義在機構參數中。

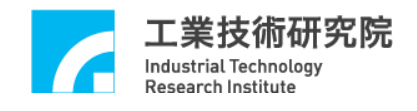

# **10.** 直線、圓弧、圓、螺線運動**(**一般運動**)**

#### 相關函式

MCC\_SetAbsolute() MCC\_SetFeedSpeed() MCC\_Line() MCC\_ArcXY() MCC\_CircleXY()

#### 範例程式

GeneralMotion.cpp

#### 內容說明

在完成 group、機構與編碼器參數設定、啟動系統、設定進給速度的上限、 開啟伺服迴路(使用步進馬達時不需此動作)與設定進給速度後,即可進行直線、 圓弧、圓、螺線運動。在使用圓弧函式時需注意給定的參數是否合理 (起始點、 參考點與目的點等三點的位置不能在同一直線上)。下面為函式使用範例。

Step 1:使用絕對座標型態表示各軸位置並設定進給速度

MCC\_SetAbsolute(g\_nGroupIndex);

MCC\_SetFeedSpeed(10, g\_nGroupIndex);

Step 2:執行直線運動命令

MCC\_Line(10, 10, 0, 0, 0, 0, 0, 0, g\_nGroupIndex);

```
Step 3:執行圓弧命令,請注意需避免起始點、參考點與目的點在同一直線上
nRet = MCC_ArcXY(10, 20, 20, 20, g_nGroupIndex);if (nRet != NO_ERR)
{ 
    /*
```
利用傳回值了解錯誤發生的原因,如果參數錯誤則傳回值為 PARAMETER\_ERR 。

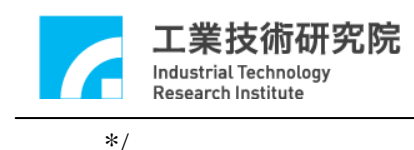

}

可以利用函式的傳回值了解錯誤發生的原因,傳回值的意義請參考"**IMP Series** 運動控制函式庫參考手冊"。行進的軌跡如下圖所示。

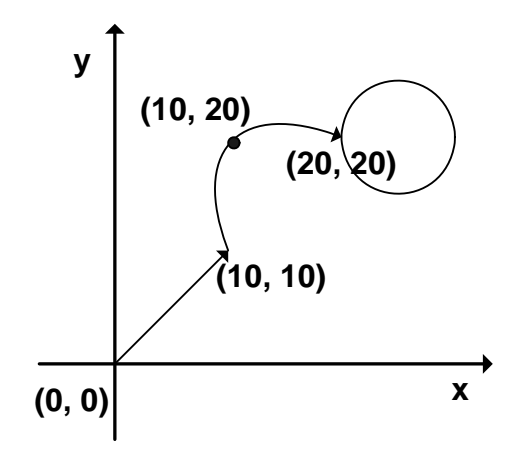

Step 3:執行圓命令

MCC\_CircleXY(25, 20, 0, g\_nGroupIndex);

運動命令的執行過程是運動函式先將運動命令(OP Code)置於各 group 專屬 的運動命令緩衝區中,MCCL 再同時從不同 group 的運動命令緩衝區中擷取運動 命令依序執行。這兩個動作並不是同步動作,也就是並不需等到前一筆運動命令 執行完成,即可將新的運動命令送到運動命令緩衝區中。

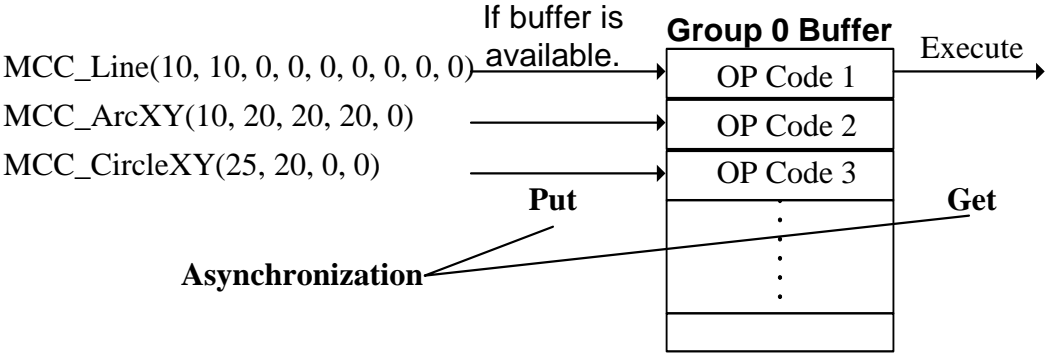

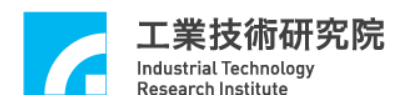

若運動命令緩衝區已滿,則函式的傳回值為 COMMAND\_BUFFER\_FULL\_ERR,此筆運動命令將不被接受。預設每個運動命 令緩衝區擁有 10000 個運動命令儲存空間。上圖顯示對 group 0 運動命令緩衝區 的操作過程,可看出屬於同一個 group 的運動命令將被依序執行。

因為各個group擁有專屬的運動命令緩衝區,因此可同時執行屬於不同group 的運動命令,更詳細的說明請參考"**IMP Series** 運動控制函式庫使用手冊"。

#### **11.** 點對點運動

#### 相關函式

MCC\_SetAbsolute() MCC\_SetPtPSpeed() MCC\_PtP()

#### 範例程式

PtPMotion.cpp

#### 內容說明

在完成 group、機構與編碼器參數設定、啟動系統、設定進給速度的上限、 開啟伺服迴路(使用步進馬達時不需此動作)與設定進給速度後,即可執行點對點 運動。下面為函式使用範例。

Step 1:使用絕對座標與設定進給速度

MCC\_SetAbsolute(g\_nGroupIndex);

MCC\_SetFeedSpeed(20, g\_nGroupIndex);

Step 2:設定各軸使用最大速度的 20%運動,也就是(RPM × Pitch / GearRatio) × 20%

MCC\_SetPtPSpeed(20, g\_nGroupIndex);

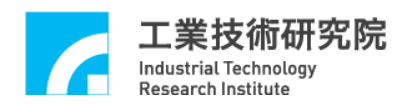

Step 3:各軸使用不同動的方式運動至(10, 20) MCC\_PtP(10, 20, 0, 0, 0, 0, 0, 0, g\_nGroupIndex);

點對點運動採用不同動的運動方式,也就是各軸使用各自的速度運動,各軸 在同時啟動後並不一定會同時到達目的點,這點與一般運動不同。一般運動使用 同動的運動方式,各軸同時啟動後會同時到達目的點。下圖為點對點運動的運動 軌跡,此時各軸的速度相同。

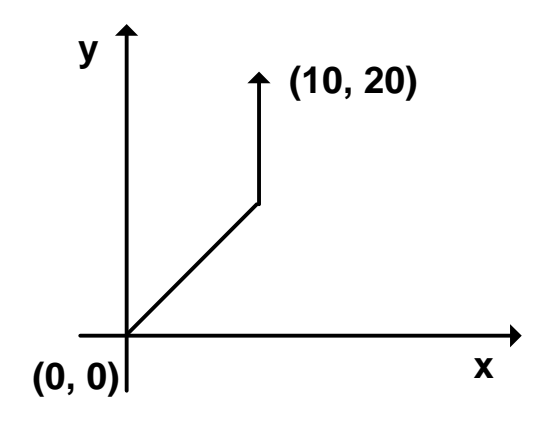

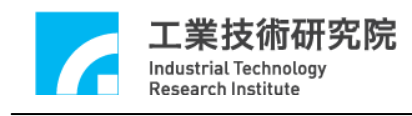

# **12. JOG** 運動

#### 相關函式

MCC\_JogPulse() MCC\_JogSpace() MCC\_JogConti()

#### 範例程式

JogMotion.cpp

#### 內容說明

MCC\_JogPulse()使用 pulse 為單位,對特定軸進行微動動作,但移動的 pulse 數不能超過 2048。MCC\_JogSpace() 使用單位與一般運動相同,對特定軸進行吋 動動作。MCC\_JogConti() 則可運動至機構參數所設定的工作區間邊界。 MCC\_JogSpace() 與 MCC\_JogConti() 所需的參數包括速度比例,設定方式與點 對點運動類似。下面為使用範例。

Step  $1:$  使  $X$  軸移動 100 pulses MCC\_JogPulse(0, 100, g\_nGroupIndex) ;

Step 2: 使用速度為(RPM × Pitch / GearRatio) × 10%, 使 X 軸移動 -1 UserUnit 距離

MCC\_JogSpace(-1, 10, 0, g\_nGroupIndex);

 $Step 3:$ 使用速度為(RPM  $\times$  Pitch / GearRatio)  $\times$  10%, 使  $X$  軸移動至工作區間的 右邊界

MCC\_JogConti(1, 10, 0, g\_nGroupIndex);

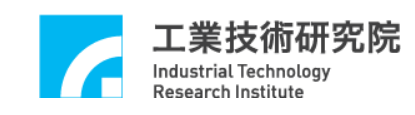

# **13.** 定位控制

#### 相關函式

MCC\_SetInPosMaxCheckTime()

MCC\_EnableInPos

MCC\_SetInPosToleranceEx

MCC\_GetInPosStatus

#### 範例程式

InPosCheck.cpp

#### 內容說明

本範例程式利用編碼器的計數值(實際機台位置)與目標位置之誤差,檢查每 一個運動軸是否滿足定位確認條件。

當運動命令執行完成將開始檢視是否滿足定位條件,若檢視時間超過設定 值,如還存在某些運動軸的位置誤差無法滿足定位條件,則紀錄此現象,並停止 執行其他運動命令。使用者可以強制馬達產生誤差並觀察運作情況。此項功能的 使用步驟如下:

Step 1:設定定位確認最長的檢查時間,單位ms

MCC\_SetInPosMaxCheckTime(1000, g\_nGroupIndex);

Step 2:設定定位控制模式

MCC\_SetInPosMode( IPM\_ONETIME\_BLOCK, g\_nGroupIndex);

Step 3: 設定各軸誤差值,單位為 mm 或 inch

MCC\_SetInPosToleranceEx(0.5, 0.5, 1000, 1000, 1000, 1000, 1000, 1000, g\_nGroupIndex);

Step 4: 啟動定位控制功能

MCC\_EnableInPos(g\_nGroupIndex);

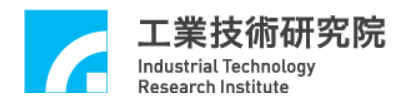

Step 5: 讀取各軸定位控制狀態,正確到位狀態為 0xff(255)

MCC\_GetInPosStatus(&byInPos0, &byInPos1, &byInPos2, &byInPos3, &byInPos4, &byInPos5, &byInPos6, &byInPos7, g\_nGroupIndex);

 $Step 6:$ 抓取錯誤代碼

nErrCode = MCC\_GetErrorCode(g\_nGroupIndex);

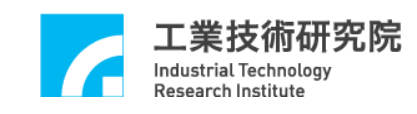

#### **14.** 原點復歸運動

#### 相關函式

MCC\_SetHomeConfig() MCC\_Home() MCC\_GetGoHomeStatus() MCC\_AbortGoHome()

#### 範例程式

GoHome.cpp

#### 內容說明

原點復歸的程序將依照原點復歸參數中 SYS\_HOME\_CONFIG 的設定內 容,可以使用 MCC\_SetHomeConfig() 設定原點復歸參數(請參考"**IMP Series** 運 動控制函式庫使用手冊*"*)。

利用 MCC\_GetGoHomeStatus() 可獲得原點復歸程序是否已經完成,另外在 原點復歸運動過程中可呼叫 MCC\_AbortGoHome() 強迫停止原點復歸運動。

目前 MCCL 所提供的原點復歸功能,一次只能針對一張運動控制卡,如需 操作多張運動控制卡,則需使用 MCC\_GetGoHomeStatus() 來確定目前進行的原 點復歸運動已經完成,才能對下一張運動控制卡呼叫 MCC\_Home() 進行原點復 歸的動作。下面為使用範例:

Step 1:設定原點復歸參數

SYS\_HOME\_CONFIG stHomeConfig;

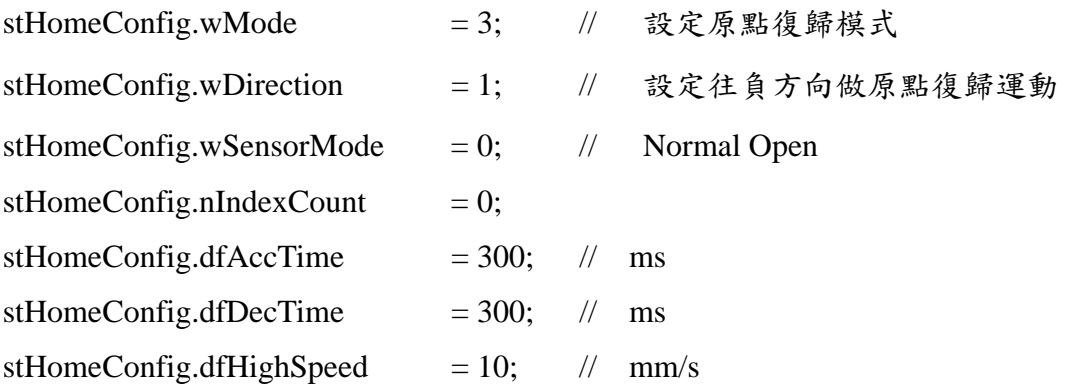

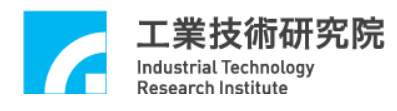

stHomeConfig.dfLowSpeed  $= 2$ ; // mm/s  $stHomeConfig.dfOffset = 0;$ 

Step 2:設定原點復歸參數

for (WORD wChannel =  $0$ ;wChannel < MAX AXIS NUM;wChannel++)

MCC\_SetHomeConfig(&stHomeConfig, wChannel, CARD\_INDEX);

Step 3:原點復歸,0xff 表示該軸不需進行原點復歸動作

MCC\_Home(0, 0xff, 0xff, 0xff, 0xff, 0xff, 0xff, 0xff, CARD\_INDEX);

Step 4:如果有需要可使用此函式,停止原點復歸運動

MCC\_AbortGoHome();

Step 5:利用函式傳回值判斷原點復歸運動是否已經完成, nStatus 的值若為 1, 表 示原點復歸運動已經完成

nStatus = MCC\_GetGoHomeStatus();

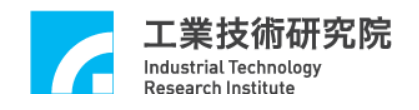

# **15.** 運動暫停、持續、棄置

#### 相關函式

MCC\_ HoldMotion() MCC\_ContiMotion() MCC\_AbortMotionEx()

#### 範例程式

CtrlMotion.cpp

#### 內容說明

MCC\_HoldMotion() 用來暫停目前正在執行的運動命令,MCC\_ContiMotion() 則用來繼續執行被暫停執行的運動命令,因此 MCC\_ContiMotion() 需與 MCC HoldMotion() 搭配使用,且需使用在相同的 group 中。

MCC\_AbortMotionEx() 則用來設定減速停止的時間並棄置被暫停或執行中的運 動命令。

目前若無執行中的運動命令,呼叫 MCC\_HoldMotion() 時的函式傳回值將為 HOLD\_ILLGEGAL\_ERR ; 先前若呼叫 MCC\_HoldMotion() 不成功, 呼叫 MCC\_ContiMotion() 時的函式傳回值將為 CONTI\_ILLGEGAL\_ERR。無論目前 運動狀態為何,呼叫 MCC\_AbortMotionEx() 皆會使運動(減速)停止並清除運動 命令緩衝區中的庫存命令。

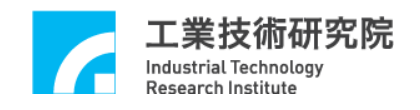

# **16.** 強迫延遲執行運動命令

#### 相關函式

MCC\_InitSystem() MCC\_DelayMotion()

#### 範例程式

DelayMotion.cpp

#### 內容說明

可以使用 MCC\_DelayMotion() 強迫延遲執行下一個運動命令,延遲的時間 以 ms 為計時單位;下面的範例中,在執行完第一筆運動命令(Line)後,將延遲 3000 ms,才會再執行下一筆運動命令。

Step 1:插值時間設為 INTERPOLATION\_TIME

nRet = MCC\_InitSystem(INTERPOLATION\_TIME, stCardConfig, 1);

Step 2:開始運動命令 MCC\_Line(10, 10, 0, 0, 0, 0, 0, 0, g\_nGroupIndex);

Step 3:延遲 3000 ms 才執行下一筆命令,請觀察運動狀態 MCC\_DelayMotion(3000);

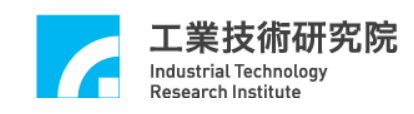

# **17.** 速度強制控制

#### 相關函式

MCC\_OverrideSpeed() MCC\_GetOverrideRate() MCC\_OverrideSpeedEx()

#### 範例程式

OverrideSpeed.cpp

#### 內容說明

MCC\_OverrideSpeed() 可用來設定直線、圓弧、圓、螺線運動速度強制比例, 所需的參數為更新速度為原來速度之百分比 × 100。MCC\_GetOverrideRate() 則 用來獲得目前的速度強制比例。下面為使用範例。

Step 1:設定直線、圓弧、圓、螺線運動的進給速度為 20 mm/ sec

MCC\_SetFeedSpeed(20, g\_nGroupIndex);

MCC\_Line(10, 10, 0, 0, 0, 0, 0, 0, 0, g\_nGroupIndex)

Step 2: 設定運動速度強制比例, 目前的速度將變為  $20 \times 150\% = 30$  mm/sec MCC\_OverrideSpeedEx(150, 1, g\_nGroupIndex);

Step 3:讀取強制比例,dfRate 應等於 150

dfRate = MCC\_GetOverrideRate(g\_nGroupIndex);

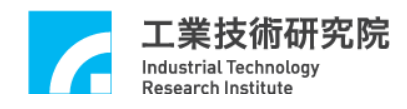

#### **18.** 軟體過行程檢查與硬體極限開關檢查

#### 相關函式

MCC\_SetOverTravelCheck() MCC\_GetOverTravelCheck() MCC\_EnableLimitSwitchCheck() MCC\_DisableLimitSwitchCheck() MCC\_GetLimitSwitchStatus()

#### 範例程式

CheckOT.cpp

#### 內容說明

MCCL 提供軟體過行程檢查功能(或稱為軟體極限保護功能),當啟動軟體過 行程檢查功能後,若任一軸的行進範圍將超出工作區間,系統將停止運動(並產 生一錯誤記錄)。此時若要使系統恢復正常狀態,必須先清除系統中的錯誤紀錄, 然後才能往反方向移動。機構參數中的 dfHighLimit、dfLowLimit 分別用來設定 軟體左右極限的位置;MCC\_SetOverTravelCheck() 用來啟動與關閉此項功能, MCC\_GetOverTravelCheck() 則用來檢查目前的設定狀態。下面為使用範例。

Step 1:啟動 X 軸軟體過行程檢視功能

MCC\_SetOverTravelCheck  $(1, 0, 0, 0, 0, 0, 0, 0, g$ \_nGroupIndex);

 $Step 2: OT0 \sim OT5$  的值若為 1 表示已設定過行程檢查功能,否則為 0 MCC\_GetOverTravelCheck( &OT0, &OT1, &OT2, &OT3, &OT4, &OT5, &OT6, &OT7, g\_nGroupIndex);

Step 3:讀取可能產生的錯誤訊息

nErrCode = MCC\_GetErrorCode(g\_nGroupIndex);

利用 MCC\_GetErrorCode() 的傳回值,可判斷系統目前位置是否已經超出軟 體極限值,導致無法運動(因內部已產生錯誤記錄)。傳回值若為 0xF301 ~

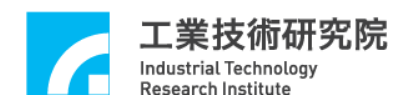

 $0xF308$ ,則依序代表 X軸~B軸出現此種情形,此狀況下可依下面範例使系統 回復正常狀態。

Step 4:清除系統中的錯誤紀錄, 使系統回復正常狀態

MCC\_ClearError(g\_nGroupIndex);

MCCL 也提供硬體極限開關(Limit Switch) 檢查功能,要使極限開關能正常 運作,除了必須正確設定極限開關的配線方式外,尚必須呼叫 MCC\_EnableLimitSwitchCheck(), 如此 *wOverTravelUpSensorMode* 與 *wOverTravelDownSensorMode* 的設定才能生效。但 *wOverTravelUpSensorMode* 與 *wOverTravelDownSensorMode* 如設定為 2,則呼叫 MCC\_EnableLimitSwitchCheck() 並無任何意義。

若使用 MCC\_EnableLimitSwitchCheck(1),則只有在碰觸到該軸運動方向的 極限開關時(例如往正方向移動且觸到正向極限開關,或往負方向移動且碰觸到 負向極限開關 ) ,才會停止該 Group 之運動;若呼叫 MCC\_EnableLimitSwitchCheck(0),則只要碰觸到極限開關(不管行進方向),皆會 停止該 Group 之運動。

利用 MCC\_GetErrorCode() 的傳回值可判斷目前是否因碰觸到極限開關而 無法運動(因內部已產生錯誤記錄)。傳回值若為 0xF701 ~ 0xF708,則依序代表 X 軸 ~ B 軸出現此種情形,此狀況下可依下面範例使系統回復正常狀態。

- a. 若之前呼叫: MCC\_EnableLimitSwitchCheck(0) 則:反方向退出 Limit Switch
- b. 若之前呼叫: MCC\_EnableLimitSwitchCheck(1) 則:反方向退出 Limit Switch
- c. 若之前呼叫:MCC\_EnableLimitSwitchCheck(2) 則: MCC\_ClearError() → 反方向退出 Limit Switch
- d. 若之前呼叫:MCC\_EnableLimitSwitchCheck(3) 則: MCC\_ClearError() → 反方向退出 Limit Switch

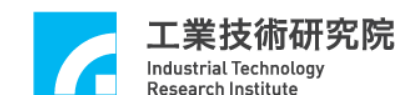

# **19.** 連續運動功能設定

#### 相關函式

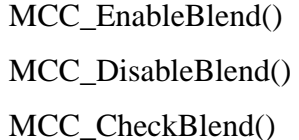

#### 範例程式

SetBlend.cpp

#### 內容說明

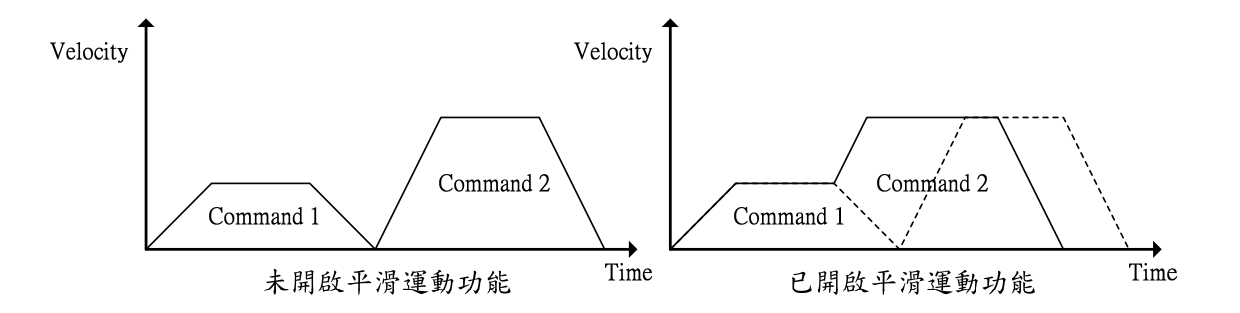

由圖中可以看出開啟平滑運動功能後的運動情形,第一筆運動命令在達到等 速段後不經減速段,而直接加速至第二筆運動命令的等速段(如右圖之實線所 示),如此命令的執行時間較快,但各筆命令的連接處會有軌跡失真的狀況存在。

呼叫 MCC\_EnableBlend() 與 MCC\_DisableBlend() 可分別開啟與關閉速度 連續功能。呼叫 MCC\_CheckBlend()則可獲得目前的狀態設定,若函式傳回值為 0,表示已開啟速度連續功能;若函式傳回值為 1,則表示此時關閉速度連續功 能。

# **20.** 讀取與清除錯誤狀態

#### 相關函式

MCC\_GetErrorCode()

MCC\_ClearError()

範例程式

ErrorStatus.cpp

#### 內容說明

系統錯誤發生後,若已排除錯誤狀況,仍必須呼叫 MCC\_ClearError(),來清 除系統中的錯誤記錄,否則無法正常繼續執行往後的運動。通常在系統運作中使 用者應隨時讀取目前的錯誤代碼,以檢查在系統運作時是否發生錯誤。下面為使 用範例,另外也可參閱"軟體過行程檢查與硬體極限開關檢查"此節關於這兩個函 式的使用方式。

此部分與範例程式不同,使用者可以參考以下寫法去處理錯誤產生。 if (MCC\_GetErrorCode(g\_nGroupIndex))

```
{ 
  /* 
  在此排除錯誤狀況
  */ 
  MCC_ClearError(g_nGroupIndex);// 清除系統中的錯誤記錄
}
```
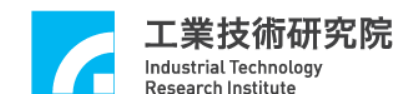

# **21.** 齒輪齒隙與間隙補償

# 相關函式

MCC\_SetCompParam()

MCC\_UpdateCompParam()

# 範例程式

Compensate.cpp

#### 內容說明

MCCL 所提供的齒輪齒隙與間隙補償功能,能彌補機台在傳動時因齒輪、螺 桿製造上的缺陷所造成的誤差,如齒隙誤差、背隙誤差,詳細的說明請參考"**IMP Series** 運動控制函式庫使用手冊"。

# **22.** 如何完成 **8** 軸連續運動

#### 相關函式

MCC\_CreateGroup() MCC\_SetFeedSpeed() MCC\_EnableBlend() MCC\_Line()

#### 範例程式

SyncLine.cpp

#### 內容說明

當 1 個 group 已使用 MCC\_EnableBlend() 開啟連續運動功能後(滿足路徑與 速度連續條件), 如多次呼叫 MCC\_Line() 時, 雖能達到8軸同動要求(也就是8 軸同時啟動且同時靜止),但只有前 3 軸也就是 X、Y、Z 軸能滿足路徑與速度連 續的條件,而後五軸也就是 U、V、W、A、B 軸僅能滿足同動要求。

如需 8 軸同動且滿足路徑與速度連續的條件,則可使用 3 個 group;第 1 個 group 負責前 3 軸的軌跡規劃, 第 2 個 group 負責中間三軸的軌跡規劃, 第 3 個 group 負責最後兩軸的軌跡規劃。

但為了滿足 8 軸同動要求,第 2 個 group 的速度可使用第 2 個 group 要求移 動的距離與第1個 group 要求移動的距離之比值,再乘上第1個 group 的進給速 度而換算得到;第 3 個 group 的速度可使用第 3 個 group 要求移動的距離與第 1 個 group 要求移動的距離之比值,再乘上第1個 group 的進給速度而換算得到。

此過程的程式碼如下,此時使用者需呼叫 fnSyncLine() 代替使用 MCC\_Line()。

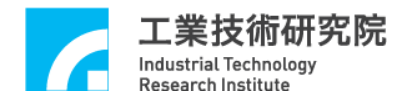

#### Step 1:宣告 fnSyncLine 函式

void fnSyncLine(double x, double y, double z, double u, double v, double w, double a, double b, double dfXYZSpeed);

```
Step 2:設定並使用三個 Groups
```

```
nt g_nGroupIndex0 = -1;
```

```
int g_nGroupIndex1 = -1;
```

```
int g_nGroupIndex2 = -1;
```

```
// set group parameters
```

```
MCC_CloseAllGroups();
```

```
g_nGroupIndex0 = MCC_CTeateGroup(0, 1, 2, -1, -1, -1, -1, -1, CARD_NDEX);
```

```
if(g_nGroupIndex0 < 0)
```

```
 {
```

```
printf("Groups create error ! \n\rangle n");
 return;
```

```
 }
```

```
g_nGroupIndex1 = MCC_CreateGroup(3, 4, 5, -1, -1, -1, -1, -1, -1, CARD_INDEX);
if(g_nGroupIndex1 < 0)
 { 
     printf("Groups create error ! \n\ln");
```

```
 return;
```

```
 }
```

```
g_nGroupIndex2 = MCC_CreadGroup(6, 7, -1, -1, -1, -1, -1, -1, CARD_NDEX);if(g_nGroupIndex2 < 0)
 { 
     printf("Groups create error !\langle n \ranglen");
      return; 
 }
```
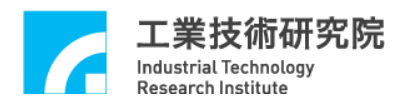

```
Step 3:啟用平滑運動
MCC_EnableBlend(g_nGroupIndex0); 
MCC_EnableBlend(g_nGroupIndex1); 
MCC_EnableBlend(g_nGroupIndex2); 
Step 4:呼叫 fnSyncLine 函式
fnSyncLine (10, 20, 30, 40, 50, 60, 70, 80, 10); 
fnSyncLine (40, 50, 60, 10, 20, 30, 70, 80, 10); 
Step 5: fnSyncLine 函式定義
void fnSyncLine(double x, double y, double z, double u, double v, double w, double a, 
double b, double dfXYZSpeed) 
{ 
     double dfDistance0, dfDistance1, dfDistance2, dfUVWSpeed, dfABSpeed; 
    dfDistance0 = x * x + y * y + z * z;
     if (dfDistance0 && dfXYZSpeed) 
     { 
        MCC_SetFeedSpeed(dfXYZSpeed, g_nGroupIndex0);
        // 由 group 的定義得知, 第 1 個 group(也就是 g_nGroupIndex0)會
            將此命令由前三軸輸出
        MCC\_Line(x, y, z, 0, 0, 0, g_nGroupIndex0); // 換算後中間三軸應有的速度
        dfDistance1 = u * u + v * v + w * w;
         dfUVWSpeed = dfXYZSpeed * sqrt(dfDistance1/ dfDistance0); 
         MCC_SetFeedSpeed(dfUVWSpeed, g_nGroupIndex1);
```
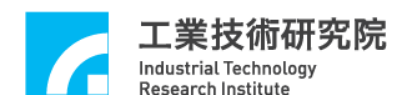

```
// 由 group 的定義得知, 第 2 個 group(也就是 g_nGroupIndex1)會
   將此命令由中間三軸輸出
```
MCC\_Line(u, v, w, 0, 0, 0, g\_nGroupIndex1);

// 換算最後二軸應有的速度

```
dfDistance2 = a * a + b * b;
```
dfABSpeed = dfXYZSpeed \* sqrt(dfDistance2/ dfDistance0);

MCC\_SetFeedSpeed(dfABSpeed, g\_nGroupIndex2);

 // 由 group 的定義得知,第 3 個 group(也就是 g\_nGroupIndex2)會 將此命令由後二軸輸出

 $MCC\_Line(a, b, 0, 0, 0, 0, g_nGroupIndex2);$ 

}

}

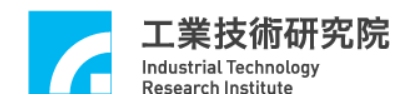

#### **23.** 編碼器**(ENCODER)**計數值觸發中斷服務函式功能

#### 相關函式

MCC\_SetENCRoutine() MCC\_SetENCCompValue() MCC\_EnableENCCompTrigger() MCC\_DisableENCCompTrigger() MCC\_SetENCInputRate() MCC\_GetENCValue()

#### 範例程式

ENCCompare.cpp

#### 內容說明

MCCL 所提供的編碼器計數值觸發中斷服務函式功能,可設定編碼器計數值 的比較值,在開啟此項功能後,當編碼器的計數值等於設定的比較值時(可以使 用 MCC\_GetENCValue() 讀取編碼器的計數值),MCCL 將自動呼叫使用者串接 的中斷服務函式。下面為使用範例。

Step 1:宣告中斷服務函式

void \_stdcall ENC\_ISR\_Function(ENCINT\_EX \*pstINTSource);

Step 2:串接中斷服務函式

MCC\_SetENCRoutine(ENC\_ISR\_Function, CARD\_INDEX);

Step 3:設定比較值為 20000 pulses

MCC\_SetENCCompValue(20000, CHANNEL\_INDEX, CARD\_INDEX);

Step 4:開啟計數值觸發中斷服務函式功能

MCC\_EnableENCCompTrigger(CHANNEL\_INDEX, CARD\_INDEX);

MCC Line(100, 0, 0, 0, 0, 0, 0, 0, g\_nGroupIndex);

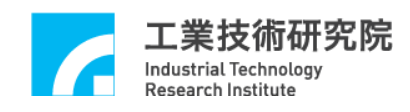

Step 5:定義中斷服務常式

**VOID \_STDCALL ENC\_ISR\_FUNCTION(ENCINT\_EX \*PSTINTSOURCE)** 

**{** 

**//** 判斷是否因第 **0** 個 **CHANNEL** 的比較條件成立而觸發

#### **IF (PSTINTSOURCE->COMP0)**

// 放棄目前正在執行與運動緩衝區中所有的運動命令

MCC\_AbortMotionEx(0, g\_nGroupIndex);

ENC\_ISR++;

// 關閉計數值觸發中斷功能

MCC\_DisableENCCompTrigger(CHANNEL\_INDEX);

**}** 

上面的範例顯示在開啟編碼器計數值觸發中斷服務函式功能後,將進行直線 運動,待編碼器的計數術值等於 20000 pulses 時,將停止未完成的直線運動。 MCC\_AbortMotionEx 第一參數設為 0,使減速時間為零,可以讓停止後編碼器位 置接近 20000。

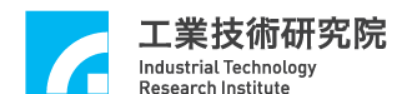

# **24.** 閂鎖**(LATCH)**編碼器計數值與 **INDEX** 訊號觸發中斷服務函式功

#### 能

#### 相關函式

MCC\_SetENCRoutine() MCC\_GetENCValue() MCC\_SetENCLatchType(() MCC\_SetENCLatchSource() MCC\_EnableENCIndexTrigger()

#### 範例程式

GetENCLatch.cpp

#### 內容說明

MCCL 所提供的閂鎖 (Latch) 編碼器計數值功能,可使用 MCC\_SetENCLatchSource() 指定觸發條件(來源),在滿足觸發條件與閂鎖模式後 (使用 MCC\_SetENCLatchType() 設定觸發模式),可將編碼器的計數值紀錄在閂 鎖暫存器內,使用 MCC\_GetENCLatchValue() 可以讀取閂鎖暫存器內的紀錄值。 下面為使用範例。

Step 1:設定編碼器計數值閂鎖模式

ENC\_TRIG\_FIRST 第一次滿足觸發條件即 latch 計數值不再變動

ENC\_TRIG\_LAST 觸發條件滿足時即 latch 計數值且隨條件一再滿足即 一再 latch 新的計數值

MCC\_SetENCLatchType(ENC\_TRIG\_LAST, CHANNEL\_INDEX, CARD\_INDEX);

Step 2:設定編碼器觸發源。共有 16 種觸發來源(條件)可做為閂鎖計數值的條件。 設定時可同時取多個條件的聯集,此時選取編碼器 index 訊號為觸發來源(條件) MCC\_SetENCLatchSource(ENC\_TRIG\_INDEX0, CHANNEL\_INDEX, CARD\_INDEX);

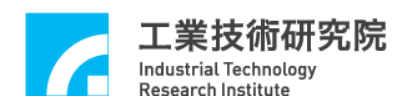

由上面的範例可以看出使用編碼器 INDEX 訊號做為觸發來源(條件),為了 在編碼器 INDEX 訊號發生後,立即使用 MCC\_GetENCLatchValue() 讀取閂鎖暫 存器內的紀錄值,可以使用編碼器 INDEX 訊號觸發中斷函式功能。要使用此項 功能首先需串接自訂的中斷服務函式並開啟。

Step 3:宣告中斷服務函式

void \_stdcall ENC\_ISR\_Function(ENCINT\_EX \*pstINTSource);

Step 4: 串接中斷服務函式

MCC\_SetENCRoutine(ENC\_ISR\_Function, CARD\_INDEX);

Step 5:開啟編碼器 index 訊號觸發中斷服務函式功能

MCC\_EnableENCIndexTrigger(CHANNEL\_INDEX, CARD\_INDEX);

```
Step 6:定義中斷服務常式
void stdcall ENC_ISR_Function(ENCINT_EX *pstINTSource)
{ 
    if (pstINTSource->INDEX0)// 判斷是否由 INDEX 訊號所觸發
   { 
       // 讀取閂鎖暫存器內的紀錄值
       MCC_GetENCLatchValue(&lLatchValue, CHANNEL_INDEX,
   CARD_INDEX); 
   } 
}
```
更詳細的說明請參考"**IMP Series** 運動控制函式庫使用手冊"。

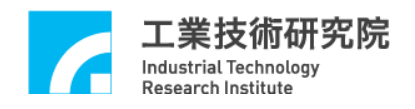

#### **25.** 近端接點**(LOCAL I/O)**訊號控制與觸發中斷服務函式功能

#### 相關函式

 MCC\_SetServoOn(); MCC\_SetServoOff() MCC\_EnablePosReady() MCC\_DisablePosReady() MCC\_GetLimitSwitchStatus() MCC\_GetHomeSensorStatus() MCC\_SetLIORoutine () MCC\_SetLIOTriggerType()

MCC\_EnableLIOTrigger()

# 範例程式

LIOTrigger.cpp

#### 內容說明

MCCL 提供對近端接點(Local I/O)包括 servo on/off、position ready 輸出訊號 的控制函式,另外也提供對 home sensor 與 hardware limit switch 輸入訊號的檢視 函式。

所有輸入接點的訊號皆能觸發使用者自訂的中斷服務函式,使用"輸入接點訊 號觸發中斷服務函式"的步驟如下:

Step 1:使用 MCC\_SetLIORoutine()串接自訂的中斷服務函式 需先設計自訂的中斷服務函式,函式的宣告必須遵循下列的函式原型:

typedef void(\_stdcall \*LIOISR)(LIOINT\*)

例如自訂的函式可設計如下:

\_stdcall MyLIOFunction(LIOINT \*pstINTSource) {

```
// 判斷是否因碰觸到 channel 0 limit switch +而觸發此函式
if (pstINTSource->OTP0) 
{ 
    // 碰觸到 channel 0 limit switch +時的處理程序
} 
// 判斷是否因碰觸到 channel 1 limit switch +而觸發此函式
if (pstINTSource->OTP1) 
{ 
    // 碰觸到 channel 1 limit switch +時的處理程序
}
```
不可以使用 "else if (pstINTSource->OTP1)" 類似的語法, 因 pstINTSource->OTP0 與 pstINTSource->OTP1 有可能同時不為 0。

接著使用 MCC\_SetLIORoutine(MyLIOFunction) 串接自訂的中斷服務函 式。當自訂函式被觸發執行時,可以利用傳入自訂函式、被宣告為 LIOINT 的 pstINTSource 參數,判斷此刻自訂函式被呼叫是因碰觸到哪一個輸入接點所引 起。LIOINT 的定義如下:

#### typedef struct \_LIO\_INT

{

}

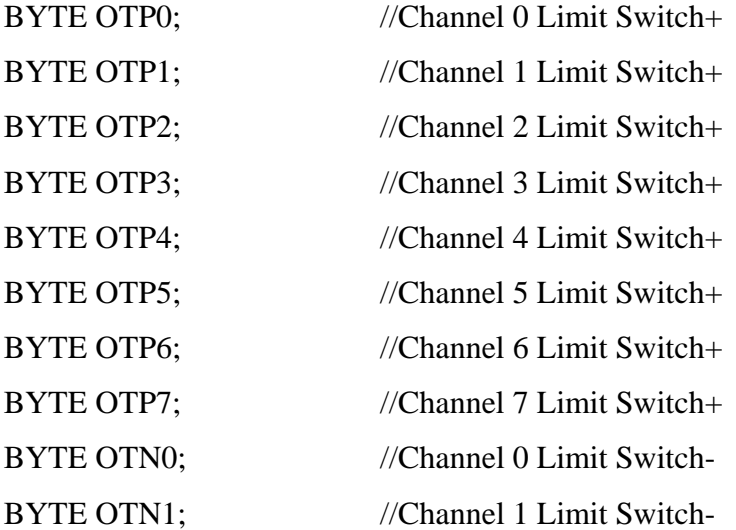

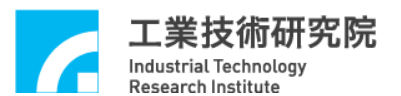

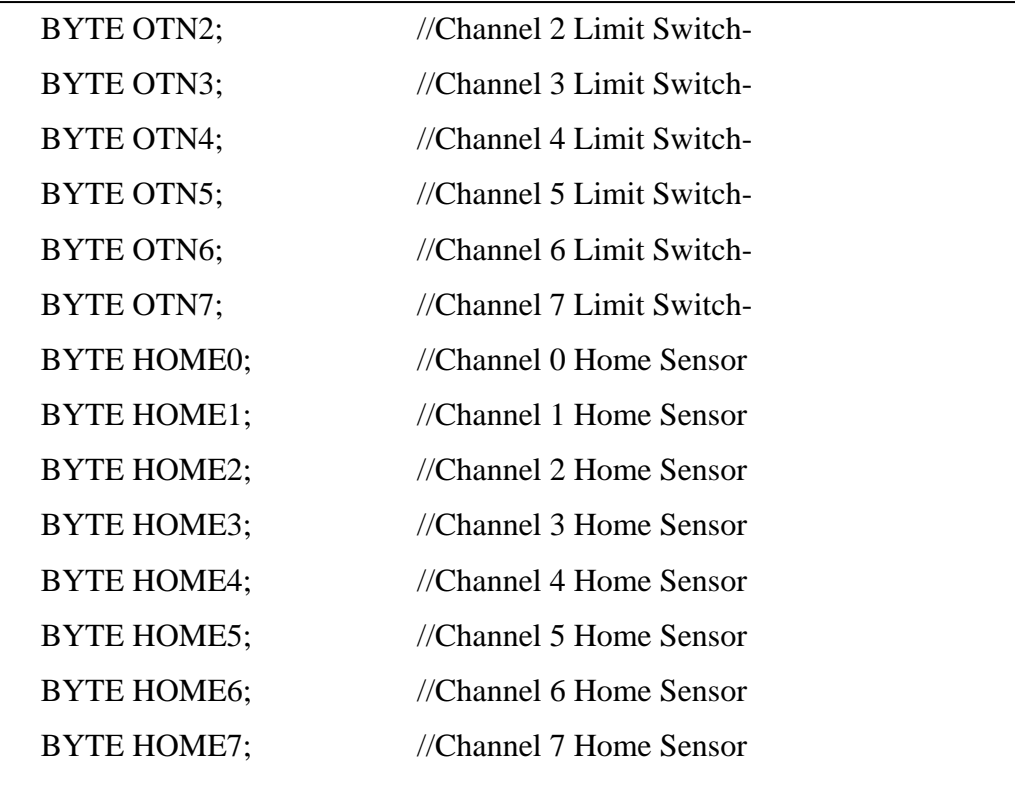

} LIOINT;

這些欄位的值如果不為 0,表示該欄位的對應接點目前有訊號輸入;例如在 MyLIOFunction()中所輸入的參數 pstINTSource-> OTP2 如果不為 0,表示碰觸到 channel 2 limit switch  $+ \circ$ 

Step 2:使用 MCC\_SetLIOTriggerType() 設定觸發型態

觸發型態可設定為上緣(Rising Edge)觸發、下緣(Falling Edge)觸發或是轉態 (Level Change)觸發。MCC\_SetLIOTriggerType()的輸入參數可為:

LIO\_INT\_RISE 上緣觸發(Default) LIO\_INT\_FALL 下緣觸發 LIO\_INT\_LEVEL 轉態觸發

Step 3:最後使用 MCC\_EnableLIOTrigger() 開啟" 輸入接點訊號觸發中斷服務函 式"功能。

也可以使用 MCC\_DisableLIOTrigger()關閉此項功能

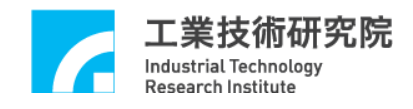

# **26.** 計時器計時終了觸發中斷服務函式功能

#### 相關函式

MCC\_SetTMRRoutine(); MCC\_SetTimer() MCC\_EnableTimer() MCC\_EnableTimerTrigger()

#### 範例程式

TimerTrigger.cpp

#### 內容說明

利用 MCCL 可以設定 IMP Series 運動控制卡上 32 bits 計時器的計時時間, 在啟動計時功能並在計時終了時(也就是計時器的計時值等於設定值),將觸發使 用者自訂的中斷服務函式,並重新開始計時,此過程將持續至關閉此項功能為 止。要使用" 計時器計時終了觸發中斷服務函式"功能的步驟如下:

```
Step 1:使用 MCC_SetTMRRoutine() 串接自訂的中斷服務函式
需先設計自訂的中斷服務函式,函式的宣告必須遵循下列的函式原型:
```

```
typedef void(_stdcall *TMRISR)(TMRINT*)
```
例如自訂的函式可設計如下:

stdcall MyTMRFunction(TMRINT \*pstINTSource)

{

}

```
// 判斷是否因計時器計時終了而觸發此函式
if (pstINTSource->TIMER) 
{ 
    // 計時器計時終了時的處理程序
}
```
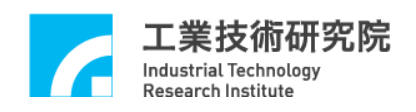

接著使用 MCC\_SetTMRRoutine(MyTMRFunction) 串接自訂的中斷服務函 式。當自訂函式被觸發執行時,可以利用傳入自訂函式、被宣告為 TMRINT 的 pstINTSource 參數,判斷此刻自訂函式被呼叫是因碰觸到哪一個輸入接點所引 起。TMRINT 的定義如下:

typedef struct \_TMR\_INT

{

BYTE TIMER;

} TMRINT;

TIMER 欄位的值如果不為 0,表示計時器發生 Time Out 訊號。

Step 2:使用設定 MCC\_SetTimer() 計時器之計時時間,計時單位為 1us

Step 3: 使用 MCC\_EnableTimer() 開啟計時器計時功能

Step 4: 使用 MCC\_EnableTimerTrigger() 開啟"計時終了觸發中斷服務函式"功 能

# **27. WATCH DOG** 功能

#### 相關函式

MCC\_SetWatchDogTimer() MCC\_SetWatchDogResetPeriod() MCC\_EnableWatchDogTimer()

#### 範例程式

WatchDog.cpp

#### 內容說明

當使用者開啟 watch dog 功能後,必須在 watch dog 計時終了前(也就是 watch dog 的計時值等於設定的比較值前),使用 MCC\_RefreshWatchDogTimer() 清除 watch dog 的計時內容。否則一但 watch dog 的計時值等於設定的比較值時,將發 生 reset 硬體的動作。使用 watch dog 的步驟如下:

Step 1: MCC\_SetWatchDogTimer() 設定 watch dog 計時器比較值,單位係 1us, 設定範圍為 $1 \sim 2^{32}$ 。 也就是說如果使用下列的程式碼:

MCC\_SetWatchDogTimer(10000000, CARD\_INDEX);

 此時表示第 0 張卡的 watch dog 計時器的比較值設定為  $1us \times 10000000 = 10s$ 

Step 2:使用 MCC\_SetWatchDogResetPeriod() 設定 reset 訊號持續時間。 透過本函式可規劃因 watch dog 功能所產生 reset 硬體動作的持續時間, 設定單位為 system clock(10ns)。

Step 3: 必須在 watch dog 計時終了前,使用 MCC\_RefreshWatchDogTimer() 清 除 watch dog 的計時內容。

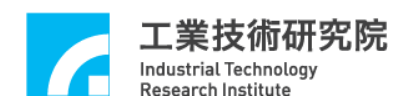

使用者在搭配"計時器計時終了觸發中斷服務函式"之功能時,可以在 watch dog reset 硬體動作前,先作警示,並於計時中斷服務函式內進行必要的處理。

注意,搭配計時器計時終了觸發中斷服務函式功能,用以處理 Watch dog reset 事件,事先必須設定計時器之 Time out 時間 < Watch Dog time out 時間,否則 一旦 Reset 事件比計時器事件提早發生, 將導致系統被重置(Reset)。

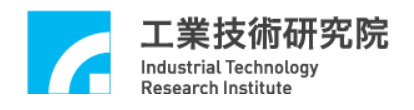

#### **28.** 設定與讀取 **REMOTE I/O** 輸出、入接點訊號

#### 相關函式

MCC\_EnableARIOSetControl() MCC\_EnableARIOSlaveControl() MCC\_GetARIOInputValue() MCC\_SetARIOOutputValue()

#### 範例程式

ARIOCtrl.cpp

#### 內容說明

每張 IMP-2 運動控制卡擁有一組 IMP-ARIO 卡的接頭(稱為 Async Remote I/O Master 端, 編號 RIO\_SET0),可同時控制 32 張 IMP-ARIO 卡(或稱為 Async Remote I/O Slave 端, 編號 RIO\_SLAVE0 ~ RIO\_SLAVE31)。每張 IMP-ARIO 卡 各提供 16 個輸出接點與 16 個輸入接點。

使用 EnableARIOSetControl() 與 EnableARIOSlaveControl() 啟動資料傳輸 功能,下面為使用範例,此時開啟第一張卡(編號為 0)與他的 Slave 端的資料傳 輸功能。

MCC\_EnableARIOSetControl(RIO\_SET0, CARD\_INDEX); MCC\_EnableARIOSlaveControl(RIO\_SET0, RIO\_SLAVE0, CARD\_INDEX);

在完成初始設定後,用低電位(ECOM-)接觸接點, MCC GetARIOInputValue() 即可讀取輸入接點的訊號狀態;也可以使用 MCC\_SetARIOOutputValue() 設定輸出接點的訊號狀態。

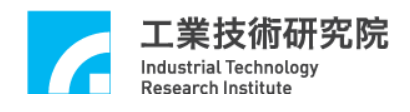

# **29.** 讀取 **REMOTE I/O** 訊號傳輸狀態

#### 相關函式

MCC\_EnableARIOSetControl() MCC\_EnableARIOSlaveControl() MCC\_GetARIOTransStatus() MCC\_GetARIOMasterStatus() MCC\_GetARIOSlaveStatus()

#### 範例程式

ARIOStatus.cpp

#### 內容說明

使用 MCC\_GetARIOTransStatus() 可以隨時監控各 Remote I/O Set 的資料傳 輸狀態。當出現資料傳輸錯誤的情況時,可以使用 MCC GetARIOMasterStatus() 與 MCC\_GetARIOSlaveStatus() 所獲得的資訊獲知傳輸錯誤訊息是來自運動控制 卡,或來自 IMP-ARIO 子板。

用 MCC\_GetARIOTransStatus() 、 MCC\_GetARIOMasterStatus() 與 MCC\_GetARIOSlaveStatus() 所讀取的狀態,如果為 1 表示處於正常資料傳輸狀 態,如果為 0 表示處於資料傳輸錯誤。

下面為使用範例。

WORD wTransStatus;

// 讀取傳輸狀態

MCC\_GetARIOTransStatus( &wTransStatus, RIO\_SET0, CARD\_INDEX); wTransStatus 如果為 1 表示處於正常資料傳輸狀態,如果為 0 表示處於資料傳輸 錯誤。

49

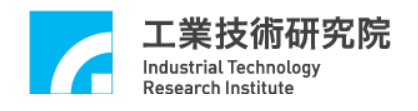

# **30.** 規劃 **DAC** 類比電壓輸出

#### 相關函式

MCC\_StartDACConv()

MCC\_SetDACOutput()

#### 範例程式

DACOutput.cpp

#### 內容說明

假使某一個運動軸不使用 Voltage Command 操作模式,則該運動軸相對的 D/A 輸出 Channel 可用來作為一般的類比電壓輸出 Channel。

使 用 MCC\_StartDACConv() 開始進行 DAC 轉 換 , 呼 叫 MCC\_InitSystem(...) 成功後 , MCCL 也會自動呼叫此函式;最後使用 MCC\_SetDACOutput() 輸出電壓值。

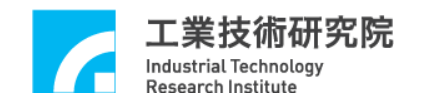

# **31. ADC** 電壓輸入單次轉換

#### 相關函式

 MCC\_SetADCConvMode() MCC\_SetDACOutput() MCC\_SetADCSingleChannel() MCC\_StartADCConv()

#### 範例程式

ADC1Time.cpp

#### 內容說明

本範例程式規劃 ADC 的 Channel 0 進行單次的正負電壓型式(-5 ~ 5V)電壓 轉換,並讀取輸入的電壓值。此項功能的使用步驟如下:

Step 1:設定轉換模式為單次電壓轉換模式

MCC\_SetADCConvMode(ADC\_MODE\_SINGLE, CARD\_INDEX);

Step 2:設定電壓轉換型式為雙極性模式(-5V ~ 5V)

MCC\_SetADCConvType(ADC\_TYPE\_BIP, 0, CARD\_INDEX);

Step 3:設定單次電壓轉換的 Channel

MCC\_SetADCSingleChannel(0, CARD\_INDEX);

Step 4:進行單次電壓轉換功能

MCC\_StartADCConv(CARD\_INDEX);

當使用單次電壓轉換模式的情形下,如需更新讀取的電壓值,需再次呼叫 MCC\_StartADCConv(CARD\_INDEX);也可以使用 MCC\_GetADCWorkStatus() 判 斷單次電壓轉換動作是否完成。

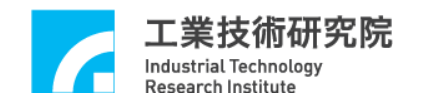

# **32. ADC** 電壓輸入連續轉換

#### 相關函式

 MCC\_SetADCConvMode() MCC\_SetADCConvType() MCC\_EnableADCConvChannel() MCC\_StartADCConv()

#### 範例程式

ADCInput.cpp

#### 內容說明

本範例程式規劃 ADC 的 Channel 0 進行連續的正負電壓型式(-5V ~ 5V)電 壓轉換,並讀取輸入的電壓值。此項功能的使用步驟如下:

Step 1:設定轉換模式為連續電壓轉換模式

MCC\_SetADCConvMode(ADC\_MODE\_FREE, CARD\_INDEX);

Step 2:設定電壓轉換型式為雙極性模式(-5V ~ 5V)

MCC\_SetADCConvType(ADC\_TYPE\_BIP, 0, CARD\_INDEX);

Step 3:開啟 Channel 0 電壓轉換功能

MCC\_EnableADCConvChannel(0, CARD\_INDEX);

Step 4:開啟電壓轉換功能

MCC\_StartADCConv(CARD\_INDEX)

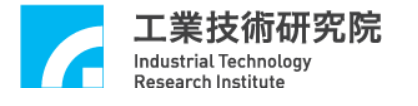

# **33. ADC** 比較器中斷功能控制

#### 相關函式

MCC\_SetADCRoutine() MCC\_SetADCConvMode() MCC\_SetADCConvType() MCC\_SetADCCompValue() MCC\_SetADCCompType() MCC\_EnableADCCompTrigger() MCC\_EnableADCConvChannel() MCC\_StartADCConv()

#### 範例程式

ADCComp.cpp

#### 內容說明

本範例程式設定 ADC 的 Channel 0 比較器之比較值,當比較條件成立且電 壓由高到低時將觸發使用者自訂的中斷處理函式。本範例將連續進行 ADC 轉 換,也就是當比較條件成立時中斷將被連續觸發。此項功能的使用步驟如下:

Step 1:串接使用者自訂的中斷服務函式

MCC\_SetADCRoutine(ADC\_ISR\_Function, CARD\_INDEX);

使用者自訂的中斷服務函式可定義如下:

void \_stdcall ADC\_ISR\_Function(ADCINT \*pstINTSource)// ADC 中斷服務程式

{

if (pstINTSource->COMP0)// 判斷是否滿足比較條件

nISRCount++;

}

Step 2:設定轉換模式為連續轉換

MCC\_SetADCConvMode(ADC\_MODE\_FREE, CARD\_INDEX);

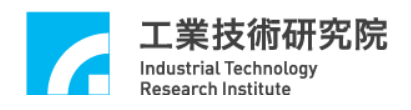

Step 3:設定電壓轉換型式為雙極性模式(-5V ~ 5V) MCC\_SetADCConvType(ADC\_TYPE\_BIP, 0, CARD\_INDEX);

Step 4:設定電壓比較器的比較值

MCC\_SetADCCompValue(2.0, 0, CARD\_INDEX);

Step 5:設定電壓比較條件為由高電壓到低電壓

MCC\_SetADCCompType(ADC\_COMP\_FALL, 0, CARD\_INDEX);

Step 6:開啟電壓比較器觸發使用者自訂的中斷處理函之功能 MCC\_EnableADCCompTrigger(0, CARD\_INDEX);

Step 7:開啟 Channel 0 電壓轉換功能

MCC\_EnableADCConvChannel(0, CARD\_INDEX);

Step 8:開啟電壓轉換功能

MCC\_StartADCConv(CARD\_INDEX)